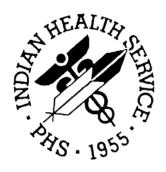

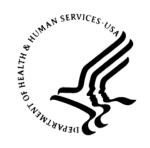

## RESOURCE AND PATIENT MANAGEMENT SYSTEM

# Patient Information Management System PIMS (BDG/BSD)

# **Installation Guide and Release Notes**

Version 5.3 Patch 1004 December 2005

Officer of Information Technology Albuquerque, New Mexico

# **PREFACE**

This document includes the installation instructions for patch 1004 plus release notes for patches 1001 through 1004.

# **TABLE OF CONTENTS**

| 1.0 | RELEASE NOTES: PATCH 1001        | 1  |  |  |  |  |
|-----|----------------------------------|----|--|--|--|--|
|     | 1.1 Admission/Discharge/Transfer | 1  |  |  |  |  |
|     | 1.2 Scheduling                   |    |  |  |  |  |
| 2.0 | RELEASE NOTES: PATCH 1002        | 1  |  |  |  |  |
| 3.0 | RELEASE NOTES: PATCH 1003:       |    |  |  |  |  |
|     | 3.1 Scheduling Issues            | 2  |  |  |  |  |
|     | 3.2 ADT Issues                   |    |  |  |  |  |
|     | 3.3 Miscellaneous Issues         | 4  |  |  |  |  |
| 4.0 | RELEASE NOTES: PATCH 1004        | 5  |  |  |  |  |
|     | 4.1 ADT Issues                   | 5  |  |  |  |  |
|     | 4.2 Scheduling Issues:           |    |  |  |  |  |
|     | 4.3 Sensitive Patient Tracking   |    |  |  |  |  |
|     | 4.4 Miscellaneous                | 7  |  |  |  |  |
| 5.0 | INSTALLATION NOTES: PATCH 1004   | 8  |  |  |  |  |
|     | 5.1 General Information          | 8  |  |  |  |  |
|     | 5.2 Contents of Distribution     |    |  |  |  |  |
|     | 5.3 Requirements                 |    |  |  |  |  |
|     | 5.4 Installation Instructions    |    |  |  |  |  |
|     | 5.5 MailMan Messages             |    |  |  |  |  |
|     | 5.5.1 DGZPCC Key                 |    |  |  |  |  |
|     | 5.5.2 DGZADT Key                 |    |  |  |  |  |
|     | 5.5.3 SDZWAIT or SDZAC Keys      |    |  |  |  |  |
|     |                                  |    |  |  |  |  |
| 6.0 | CONTACT INFORMATION              | 14 |  |  |  |  |

# 1.0 Release Notes: Patch 1001

# 1.1 Admission/Discharge/Transfer

- Day Surgery
  - Print DS Worksheet (DSW): Default A-Sheet now prints correctly.
  - Day Surgery Enter/Edit (DSE): User is no longer prompted for division (end-users log on division is used).

#### Observation Patients

- Discharge date is now stored, not the Surgery date. ScreenMan displays the Discharge date, not Surgery date.
- Observation patients are no longer included on current Inpatient (IP) displays when sorted by IP only.
- Observation patients are no longer stored in Incomplete Chart file as Day Surgeries or reported as such.

#### Reports

- Monthly Report of Inpatient Services (M202): Now includes inactive wards in counting authorized beds.
- Lower case "t" for transfers has been shifted to the right 1 position for clarity.
- One-line feed has been removed to accommodate the report format.
- Incomplete Chart Reports (ICR) by Provider: Now displays observations patients correctly.
- Incomplete Chart Reports (ICR) by Patient: Now has an Inpatients list, an Observation.
- Day Surgeries combined list or an "all" of the above combined list.
- The report/display now includes the date range selected and a correction to the chart deficiencies.
- Track Census by Ward (AID1) printer error: Fixed.
- Incomplete Chart Forms (ICF)
  - #1 Discharge Outguide: Now asks for "START WITH DATE/TIME" and "GO TO DATE/TIME."
  - #3 Incomplete Chart Summary: Report title corrected, heading now prints on first page.
  - Inpatient Listings by Date (ILD), #8 LOS by Discharge Month & Ward has been corrected.

Release Notes: Patch 1001 December 2005

- Admit a Patient (ADM) A-Sheet: Added the under lines back to the A sheet under ICD9 (#26 and #29). Community Code format on A-sheet was corrected. Admitting clerk/coder's initials, attending and admitting providers are fixed.
- Admission Forms (AFM) Locator Card: Admission date on locator card corrected. Default printer for locator card corrected.
- Patient Inquiry (PI) Admission Length of Stay: Now appears on the display screen under Current Inpatient Status (#2).

### System

- Rerun of building Event driver menu, based on protocols installed.
- DPT node in the package file updated with current version (5.3).
- PATIENT RELATION file (#408.12) distributed, DD only, for future use by other applications.

# 1.2 Scheduling

- Set Up a Clinic (SET)
  - A new Visit Service Category (S Day Surgery) found on page 4 of the setup was added to the Clinic Setup.
  - Parameter file
    - o If the day surgery patients are checked in via the Scheduling application and create a visit at check-in is set to "YES," the Scheduling application will create the correct visit for later linking with the Day Surgery module in ADT.
- Routing Slip (RS):
  - Centered routing slip on printout.
  - Centered heading of short form routing slip.
  - Fix for range of terminal digits. Fix for range on reprints. Fix for printing ONLY Add-On routing slips for a range. Fix for not reprinting Add-On routing slips for patients that have already been printed.
  - Format change for Duplicate Routing Slips 2 routing slips per page and moved dotted line for folding in half.
  - Division prompt removed: Now uses the division the user is logged into.
- Chart Request (CR)
  - Prompt changed from "DELIVER CHARTS TO" to "REQUEST CHARTS FOR."
  - File Room List (FRL) for appointments and chart requests: Printed copy now has a header.

Release Notes: Patch 1001 December 2005

#### Display

- Appointment Management (AM): Display now handles long patient names when using patient name for look up.
- Appointment Management (AM): Hidden "action" code (RS) added, which allows printing of a routing slip from this screen.
- Clinic Availability Reports (CAR), #2 Month-at-a-glance Display, first available appointment for a principal clinic display corrected.
- Display Patient's Appointments (DA): Removed confusing and unrelated VA message.

#### Reports

- List Routing Slips Printed (LRS): Heading now displays correctly. Health Summary by Clinic (HSC) error fixed.
- Radiology Pull List (RPL): Column headings and page length were corrected on printout. And, queued report now has header.
- Workload/Statistical Reports (WSR): Under this menu option the Clinic Workload Report (#5) was added back in and corrected.
- Waiting List Report (WLR): This report no longer prints beyond the "ending" date range.
- List Charts Requested (LCR): Heading is now included on the first page when printed.
- Multiple Appointment Bookings error has been corrected.
- Fix for multiple booking appointment letter.
- Fix to Letter salutation: Comma was missing after "Dear Patient" fix to handle returning the correct PCP team name (if assigned).
- Follow up Appt allowed during check-out and the software will ask for the clinic. Allow ck-out w/o a visit created. Create OP Encounter w/o a visit.
- Removed edit check for VA mandatory 3-digit stop code.

#### System

- Fix for undefined error when Appt event driver is called.
- Recreate the AIHSDAM xref for file #44. This is being done to ensure that the xref AIHSDAM is/was created at all sites.
- Clinic Setup Parameters (#9009017.2), partial DD, which includes a new Visit Service Category (#.12) - S for Day Surgery.

# 2.0 Release Notes: Patch 1002

#### New Visit Creation API

The primary purpose for this patch is to implement an Application Program Interface (API) consisting of 3 routines, which were designed to facilitate creating a PCC visit and be used by all applications (except for PCC itself). More detailed information can be obtained by referencing the addendum to the PIMS Technical Manual. [^BSDAPI, ^BSDAPI3, BSDAPI4]

## • Admission/Discharge/Transfer Changes

Recalculate Census Totals (REC) - corrects and error that could occur if a inter ward transfer (bed change) is entered and no specialty change is entered [^BDGAD2]

## Scheduling Changes

APPOINTMENT MANAGEMENT - Action: Check Out (C0), fix to correctly identify the user that checked out a patient [^BSDC01].

Cancel/Restore Clinic Availability (CRA) message and programming code added to handle whole or partial day cancellation with patient already checked in, but not yet checked out [^SDC4]. Clinic Availability Reports (CAR) three issues fixed [^BSDNAA]. Report heading now displays Selecting printer now send output to printer instead of screen.

Blank page no longer prints before printing report. Cancel/Restore Clinic Availability (CRA) [^SDC0]. Form feed after the AutoRebook Report and prior to appointment Letters printing. Also indented the letters cancellation message to five spaces.

#### • Sensitive Patient Tracking Changes

Display User Access to Patient Record (DUA) - now captures more detail when a user selects Appointment Management (AM) via the Patient Name and selects Action: Health Summary (HS).

Display now shows whether the user browsed or printed the patient Health Summary. Prior to this change, just "Appointment Management" was being captured and displayed [^BSDHSP].

Moved IHS code that checks if all patients are being tracked. Prevents call from Inpatient Medication from sending two bulletins for each user access to a patient entry [^DGSEC, ^DGSEC4].

## 3.0 Release Notes: Patch 1003:

# 3.1 Scheduling Issues

#### Check-in

- Changed logic to prevent creation of duplicate visits. Instead of ALWAYS creating a new visit, a search for matching visits will be done. New parameter allows sites to mark clinics as "triage" clinics. A second visit to same clinic code after a visit to a "triage" clinic will be a match. A second visit to the exact same clinic name and same provider will also be a match.
- Visit was not always linked to appointment in Outpatient Encounter file. Fixed.
- If clinic has alpha-numeric clinic code, default now displays under Check-In.

## Routing Slips

- Fixed printing of chart requests in routing slip batch when sorting by patient name.
- Fixed incomplete chart status display on Routing Slips. Only displays once even if patient in ICE multiple times.
- A site may now select the option to print Future Chart Requests today. There is a new parameter CHART
- REQUEST PRINT TIMING that can be set to NOW or FUTURE. There are also 2 default chart request printers one for today's chart requests and the other for future chart requests that are printed today. A bulletin will be sent to holders of the SDZAC key with instructions.
- Sites now have a choice for determining how terminal digits are calculated. Chart #12-34-56 can be converted to "56-34-12" (style A) or "56-12-34" (style B). New parameter added. Default is Style A. A bulletin will be sent to holders of the SDZAC key with instructions.
- DEFAULT ROUTING SLIP PRINTER parameter now available under Edit Scheduling Parameters option.
- Routing Slip hidden action on AM screen now does not print a health summary with it.

#### • Month-at-a-glance

• Fixed code so full day cancellation remarks display.

#### • Primary Care Providers

- New option allows sites to add and update reasons primary care provider was changed.
- Deceased patients no longer display on the Primary Care Provider list.

Release Notes: Patch 1003: December 2005

#### Parameters

Changed APPT SEARCH THRESHOLD so sites can enter zero. This prevents displaying any past appointments under Appointment Management, upon first entering the option.

## 3.2 ADT Issues

#### Bed Control

- Option EBC Extended Bed Control allows ^ out under Admit. If admit date is changed and user types in ^, service transfer date is not updated. Causes major problems with census. Fixed routine ^DGPMV3.
- If site has Print Locator Card parameter turned ON, have default on question to print under Admit set to YES.
- Added new parameter so sites that never print A Sheet at admission do not have to see the question.
- A Sheet no longer prints Actual Length of Stay until patient is discharged.
- Ward and Provider on A Sheet are now clearly captioned as "Admtg Ward" and "Admtg Provider" to reduce confusion.
- If site changes the Discharge Status UB-92 field, it now correctly updates the same field in PCC.

#### Provider Inquiry

• Added code so Expand Entry works for Day Surgeries.

#### ADT Reports

- Fixed display of Medicaid coverage in various reports. Now includes plan name with number and for those patients with multiple Medicaid entries, it displays current one.
- Added date/time to heading for Current Inpatient Census when printed on paper.

#### • Census & M202

- Fixed code for M202 so transfers from observation to inpatient are counted as admissions.
- Made ADPL, ALOS and 1-Day Patient captions clearer on M202. Adult and Pediatric counts are only for the medical/surgical category.
- Fixed detailed A&D sheet so deaths line up as the other sections do and display the correct discharge service.
- Fixed A&D Sheet so multiple admissions or discharges per patient are displayed. Fixed both detailed and summary formats.
- Incomplete Chart module

- Days to Delinquency parameter now has upper limit of 30 days, to meet JCAHO and CMS standards. If site has parameter set higher than 30, it is reset to 30.
- Inactive chart deficiencies and inactive providers can no longer be selected under ICE.
- Fix V Hospitalization Entries now works where both "A" and "H" visits exist with the exact same date and time.
- Improved provider/deficiency display so user can tell if there are more providers than the 5 that are shown on the screen.
- Fixed Deficiency Worksheet, so if user asks for only inpatient entries, the only ones displayed for selection are inpatient.
- Fixed counting of incomplete and delinquent totals on the Incomplete Charts by Provider report.
- Added new chart deficiency grouping called ADMIN ONLY. Any
  deficiency defined for this grouping will NOT appear on the Incomplete
  Chart by Provider report. AWAITING TRANS NS and AWAITING
  TRANS OR are marked as ADMIN ONLY when the patch is installed.
  Use ECD option to add others.

## Day Surgery

• Fixed Day Surgery Enter/Edit to prevent entries that do not show up after they are entered. If you already have bad entries, they will be fixed when you install the patch.

## 3.3 Miscellaneous Issues

- For documentation purposes, added BTS protocol names and sequence numbers to ^BSDPOST & ^BDGPOST2 routines.
- Removed VA specialty as identifier for Treating Specialty file (45.7) as it confused IHS users. (exemption to SAC #2.2.3.2.7)
- Changed ACVNT xref in Outpatient Encounter: Uused a semicolon instead of Quit. A quit in a cross-reference that is compiled, will quit the whole routine not just that cross-reference.
- Resending routine ^BSDAPL as not every site has correct copy from patch 1001.
- Marked patch history for various VA patches required by upcoming Code Set Versioning.
- Fixed typo errors in intro text for CRA: Cancel/Restore Clinic Availability option.

# 4.0 Release Notes: Patch 1004

## 4.1 ADT Issues

- Bed Control
  - Additional discharge UB92 codes have been added to both ADT and PCC.
  - If your site runs an old version of PYXIS that uses the BHL PYXIS ADT protocol, any bulletins you have turned on might not display correct information. This protocol illegally changes a variable needed by the other protocols in the event driver. When this patch is installed, the sequence for this PYXIS protocol is changed to 999 (the last one).
  - Added ability to print wristbands at admission time. New parameter question asked under ADT parameters. If set to Yes, then user is asked to print wristband after admitting a patient. Site is responsible for setting up printer correctly to print barcode on wristband.
  - If an observation patient is to be admitted to inpatient status, you must now discharge the observation and then readmit to an inpatient service with a time of one minute later. This insures that both an observation visit AND a hospitalization visit exists in these cases. To force this to work, service transfers from observation to inpatient services are no longer allowed.

#### Reports

- Alphabetical inpatient list (CIL #1) now prints admission date correctly even if this is a readmission on the same day.
- Fixed A Sheet: Medicaid coverage for sites that do NOT store the Medicaid plan name. Now prints second E-code and E-code for place of occurrence. This change will be triggered when APCD patch 8 is installed.

#### Census

• Y202 report now warns user if a date is selected prior to start of census figures.

#### Day Surgery

- If patient is checked in via Scheduling to a Day Surgery clinic which creates a PCC visit, that visit will be used by Day Surgery instead of creating a duplicate visit.
- If a day surgery entry was deleted, it no longer produces an error when trying to update the visit pointer.
- Incomplete Charts

Release Notes: Patch 1004 December 2005

- Observations now send discharge date, not admission date to ICE.
- Created new option so supervisor can customize which dates are used in tracking your incomplete charts. Other IC parameters are also available for modifying. These date parameters ONLY work under the New ICE option called NICE.
- Created new data entry option to replace ICE. The new option (NICE) uses list manager, allowing easier handling of multiple deficiencies for a provider. It also prevents a completion date from being entered until all deficiencies are resolved.
- Fixed Discharges by Date and Day Surgeries by Date reports to *not* include deleted entries.

# 4.2 Scheduling Issues:

- Appointment List: Printable age is now displayed with days, months, or years.
- Month-at-a-glance: When viewing by principal clinic, time and date headings are now correct for each clinic.
- Chart requests: If requesting charts in the future and you want to print them in the future, you are no longer asked for a printer.
- Primary Care Provider: Now allows selection of inactive providers to change groups of patients AFTER provider has left.
- Pre-Appointment Letters: Fixed code so ending date question assumes future dates just as beginning date question does.
- Routing Slips: Fixed spacing problem when reprinting add-ons using short format.
- Waiting List Enhancements
  - Redesigned Waiting List Entry/Edit. Now only allows person holding SDZAC (application coordinator) key to add new waiting list clinics or wards. Once clinic is selected, the list of active patients is displayed on a list manager screen. From there you can add new entries, edit existing ones, remove patients from the list, view single entries, and pull up a list of closed cases. The software now also tracks who added a patient to a list and who removed that patient.
  - Display Patient's Appointments now displays if patient is active on any waiting list.
  - Under Appointment Management, if displaying by patient, that patient's waiting list information is also displayed.
  - When making an appointment and patient is active on at least one waiting list, it will now ask you if you wish to remove that patient from a waiting list.

Release Notes: Patch 1004 December 2005

- Added comments, subtotals, and totals to patient listing under WLR -Waiting List Report.
- Also added ability to print each sort category on separate pages when printing to paper.

# 4.3 Sensitive Patient Tracking

• Changed sensitive patient warning message to include reference to Health Insurance Portability & Accountability Act of 1996 (HIPAA).

## 4.4 Miscellaneous

- Sending fields in V Hospitalization and Visit files that need to be updated the same as the Discharge Status-UB92 field in Patient Movement file. Global pointer has changed. Data for one pointer entry converted in Patient Movement and V Hospitalization.
- Fixed help text for Minimum Age for Adult Patients to reference age each state no longer considers a person a minor. Per HIM Program.
- Added documentation of the 4 (four) GUI Scheduling protocols that will be attached to the Scheduling event driver. See end of routine ^BSDPOST.
- Changed visit creation API logic for ancillary visits. Will still try to find main clinic visit based on ordering provider. If none found, ancillary flag is deleted and tries to match on hospital location. This way all medications, lab tests, exams, etc. stay on one ancillary visit.
- Ancillary visits will now contain clinic code and hospital location if sent.
- Added VASITE routine to patch because sites are losing the good copy if they install XU\*8.0\*1007 or LR\*5.2\*1002 after installing PIMS.
- Added VADPT\* routines because an old version of some RPMS application overwrites them with MAS v5.0 versions

# 5.0 Installation Notes: Patch 1004

## 5.1 General Information

- a) Print all notes/readme files.
- b) It is recommended that the terminal output during the installation be captured using an auxport printer attached to the terminal at which you are performing the software installation. This will insure a printed audit trail if any problems should arise.
- c) This patch is NOT CUMULATIVE!!!

## 5.2 Contents of Distribution

• pims0530.1004k - Kids Installation File including the following routines:

| BDGCRB1  | BDGDSA   | BDGF1    | BDGF2   | BDGH06   | BDGICE2 |
|----------|----------|----------|---------|----------|---------|
| BDGICEVT | BDGICF   | BDGICSET | BDGM202 | BDGP1004 | BDGPARM |
| BDGPCCL  | BDGSECU  | BSDAL2   | BSDALL  | BSDAM    | BSDAPI4 |
| BSDAPP   | BSDDPA   | BSDH01   | BSDPC   | BSDPCP   | BSDPOST |
| BSDREG   | BSDROUT0 | BSDROUT1 | BSDU2   | BSDWL    | BSDWLE  |
| BSDWLE1  | BSDWLE2  | BSDWLL   | BSDWLV  | DGPWB    | DGPWBD  |
| DGSEC4   | SDAM1    | SDAM10   | SDUTL   | VADPT    | VADPT0  |
| VADPT1   | VADPT2   | VADPT3   | VADPT30 | VADPT31  | VADPT32 |
| VADPT4   | VADPT5   | VADPT6   | VADPT60 | VADPT61  | VADPT62 |
| VASITE   |          |          |         |          |         |

- pims530i.1004.pdf Patch installation guide & release notes
- bdg\_053u.1004.pdf Updated ADT User Manual
- bsd\_053u.1004.pdf Updated Scheduling User Manual

# 5.3 Requirements

- a) PIMS version 5.3 and patch 1003
- b) AUT\*98.1\*17 (contains UB92 discharge status updates)

## 5.4 Installation Instructions

In all UCIs running the PIMS (ADT and SCHEDULING) package:

- a) Ensure all PIMS users are logged off. No need to disable logins.
- b) If you have any local modifications you may want to do a routine save of the routines listed above.

Note: Remove this save from the system 30 days after this installation if no problems noted with new install)

- c) Load the Distribution into KIDS using option 1 on the KIDS Installation menu. The distribution was released in a file named pims0530.1004k.
- d) Verify the load using option 2 on the KIDS Installation menu.
- e) Consider using options 3 and 4 on the KIDS Installation menu to print and compare the Transport global.
- f) Install the distribution using option 6 on the Installation menu. Answer YES to rebuild menu trees after installation.
- g) For results, use the KIDS "Install File Print" option to view/print the "PIMS\*5.3\*1004" entry.
- h) Selected users will receive MailMan messages (shown below) to inform them of major enhancements in this patch.

# 5.5 MailMan Messages

# 5.5.1 DGZPCC Key

If you have the DGZPCC key, please pay close attention to the following.

```
Subj: IMPROVED ICE OPTION [#65] 23 Sep 05 10:04 14 Lines
From: POSTMASTER (Sender: INSTALLING USER) in 'IN' basket. Page 1

****** NEW & IMPROVED INCOMPLETE CHART DATA ENTRY OPTION ******
```

Per requests from many, many sites there is now a new and improved way to track incomplete charts. The New Incomplete Chart Edit option or NICE is written using list manager, which allows for many of the enhancements requested. Your site can now decide which tracking dates to use. You can enter one date to close out many deficiencies for a provider. Entering new deficiencies is also much easier. The software will not allow a Date Completed to be entered until all deficiencies are resolved.

The old ICE option will remain on the menu until patch 1005 so everyone can become accustomed to using the NICE option. There is also a new supervisor option to set which dates your site wants to track.

## 5.5.2 DGZADT Key

If you have the DGZADT key, please pay close attention to the following.

If an order is written to convert an OBSERVATION patient to INPATIENT status, you can NO longer use Treating Specialty transfer. You MUST discharge the observation patient and then admit them to an inpatient services.

For the admission date and time, add one minute to the observation discharge date and time.

This insures that 2 PCC visits are created - one for the observation stay and one for the inpatient stay. Two entries will also be created in the Incomplete Chart module.

This software has been modified so it will NOT allow you to transfer a patient from an observation service to an inpatient one. This change was recommended by the IHS Area HIM consultants.

# 5.5.3 SDZWAIT or SDZAC Keys

If you have the either the SDZWAIT or SDZACK key, then please pay close attention to the following.

Subj: REVAMPED WAITING LIST [#66] 23 Sep 05 10:04 17 Lines From: POSTMASTER (Sender: INSTALLING USER) in 'IN' basket. Page 1

\*\*\*\*\*\* NEW WAITING LIST REVISIONS \*\*\*\*\*\*

The process of managing Waiting Lists in Scheduling has been completely redesigned. Only application coordinators may add new clinics or wards as waiting lists. The data entry option uses list manager to display, in alphabetical order, all patients currently active on the selected waiting list. From this display you can add patients to the list, modify recall dates, priority and comments as well as remove patients from the list.

There is also an option to view closes cases. The software now tracks who adds and who removes a patient from a list.

If a patient is active on a waiting list, that information now appears under Display Patient Appointments and Appointment Management. After making an appointment, you will be asked if you would like to remove that patient from a waiting list. The Waiting List reports have also been enhanced.

## 5.6 Installation

Following is an example of an installation, showing the installation process including selections, prompts, and responses:

```
Load a Distribution
Enter a Host File: c:\tmp\pims0530.1004k
KIDS Distribution saved on Oct 12, 2005@14:31:01
Comment: PIMS*5.3*1004
This Distribution contains Transport Globals for the following Package(s):
Build PIMS*5.3*1004
OK to continue with Load? NO// y YES
Distribution OK!
Want to Continue with Load? YES//
Loading Distribution...
Build PIMS*5.3*1004 has an Environmental Check Routine
Want to RUN the Environment Check Routine? YES//
  PIMS*5.3*1004
Will first run the Environment Check Routine, BDGP1004
Use INSTALL NAME: PIMS*5.3*1004 to install this Distribution.
         Load a Distribution
   1
   2
         Verify Checksums in Transport Global
   3
         Print Transport Global
   4
         Compare Transport Global to Current System
   5
         Backup a Transport Global
         Install Package(s)
         Restart Install of Package(s)
         Unload a Distribution
You have 93 PENDING ALERTS
         Enter "VA to jump to VIEW ALERTS option
Select Installation Option: INstall Package(s)
Select INSTALL NAME: PIMS*5.3*1004
                                        Loaded from Distribution
10/12/05@14:32:46
     => PIMS*5.3*1004 ;Created on Oct 12, 2005@14:31:01
This Distribution was loaded on Oct 12, 2005@14:32:46 with header of
  PIMS*5.3*1004 ;Created on Oct 12, 2005@14:31:01
  It consisted of the following Install(s):
 PIMS*5.3*1004
Checking Install for Package PIMS*5.3*1004
Will first run the Environment Check Routine, BDGP1004
Install Questions for PIMS*5.3*1004
Incoming Files:
```

```
PATIENT MOVEMENT (Partial Definition)
Note: You already have the 'PATIENT MOVEMENT' File.
  9000010 VISIT (Partial Definition)
Note: You already have the 'VISIT' File.
   9000010.02V HOSPITALIZATION (Partial Definition)
Note: You already have the 'V HOSPITALIZATION' File.
   9009016.1 INCOMPLETE CHART (Partial Definition)
Note: You already have the 'INCOMPLETE CHART' File.
   9009017.1 WAITING LIST (Partial Definition)
Note: You already have the 'WAITING LIST' File.
   9009020.1 IHS ADT PARAMETERS (Partial Definition)
Note: You already have the 'IHS ADT PARAMETERS' File.
Want KIDS to Rebuild Menu Trees Upon Completion of Install? YES//
Want KIDS to INHIBIT LOGONs during the install? YES// NO
Enter the Device you want to print the Install messages.
You can queue the install by enter a 'Q' at the device prompt.
Enter a '^' to abort the install.
DEVICE: HOME// VT
Install Started for PIMS*5.3*1004 : Oct 12, 2005@14:33
Build Distribution Date: Oct 12, 2005
 Installing Routines: Oct 12, 2005@14:33:02
Running Pre-Install Routine: PRE^BDGP1004
 Installing Data Dictionaries: Oct 12, 2005@14:33:04
 Installing PACKAGE COMPONENTS:
 Installing BULLETIN
 Installing PROTOCOL
 Installing LIST TEMPLATE
 Installing OPTION Oct 12, 2005@14:33:07
 Running Post-Install Routine: POST^BDGP1004
Re-indexing Waiting List File . . .
Fixing E-Code captions on A Sheet Forms . . .
```

```
Updating Incomplete Chart Date Parameters . . .
Sending bulletins to users . . .
Updating Routine file...
 The following Routines were created during this install:
    DGPMXX1
    DGPMXX2
 Updating KIDS files...
 PIMS*5.3*1004 Installed.
              Oct 12, 2005@14:33:09
NO Install Message sent
Call MENU rebuild Rebuilding Menus
Starting Menu Rebuild: Oct 12, 2005@14:33:11
Collecting primary menus in the New Person file...
                   Primary menus found in the New Person file
OPTION NAME
                                               # OF LAST LAST USERS USED BUILT
                  MENU TEXT
                                                         10/12/05
AKMOEVE
                  IHS Kernel
                                               49
09/30/05
AKMOCORE
             IHS Core
                                              1063 09/17/04
09/30/05
Building secondary menu trees....
Merging.... done.
Menu Rebuild Complete: Oct 12, 2005@14:33:26
Install Completed
```

Figure 5-1: Sample Installation selections, prompts, and responses

# 6.0 Contact Information

If you have any questions or comments regarding this distribution, please contact the ITSC Help Desk by:

**Phone**: (505) 248-4371 or

(888) 830-7280

**Fax**: (505) 248-4363

Web: <a href="http://www.rpms.ihs.gov/TechSupp.asp">http://www.rpms.ihs.gov/TechSupp.asp</a>

Email: <a href="mailto:ITSCHelp@mail.ihs.gov">ITSCHelp@mail.ihs.gov</a>